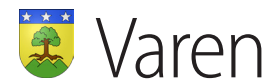

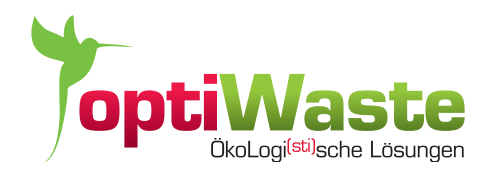

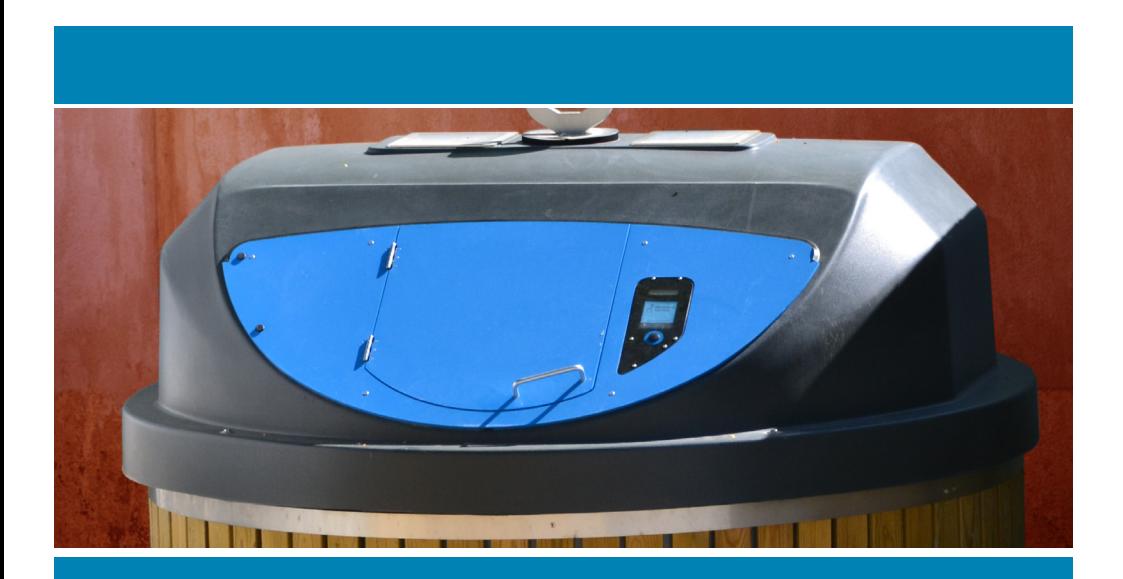

**Benutzung eines Erdia-Containers mit Einzelsackwaage**

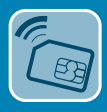

## 1. Einleitung und Empfehlungen

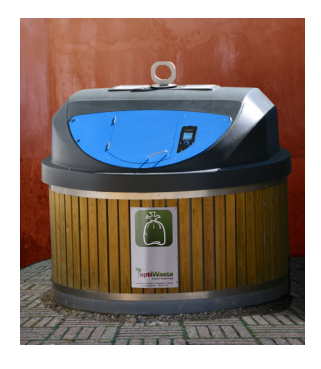

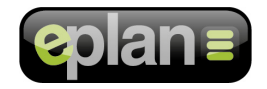

- Der Halbunterflur-Container Erdia mit Einzelsackwaage ist für Säcke bis 60 Liter gedacht. Platzieren Sie keine Säcke, die über den Rand der Einwurföffnung herausragen : Falls Sie beim Schliessen des Deckels Druck ausüben müssen, drücken Sie auf den Sack und die Waage wird diesen Druck als zusätzliches Gewicht werten. Das erfasste Gewicht ist somit höher, als das eigentliche Gewicht des Sacks.
- Der Halbunterflur-Container Erdia mit Einzelsackwaage hat einen Nutzungsbereich von 100 g bis 20 kg, mit einer Genauigkeit von +/- 50 g.

Sie können jederzeit über Internet den aktuellen Stand Ihres « Abfall-Kontos » begutachten, um zu sehen, wieviele Kilo Abfall Sie bereits eingeworfen haben und welcher Betrag die Rechnung zu diesem Zeitpunkt aufweist. Sie können sich über die folgende Web-Seite einloggen : www.optiwaste.ch. Auf der Startseite klicken Sie auf das Logo der Web-Applikation E-Plan (rechts). Wählen Sie danach Ihre Gemeinde und die gewünschte Sprache.

Im Feld « Passwort » geben Sie die ersten 4 Buchstaben Ihres Familiennamens in Keinbuchstaben ein, anschliessend, ohne Abstand, Ihre persönliche Kontonummer. Falls Ihr Name weniger als 4 Buchstaben hat, wiederholen Sie den Namen, bis Sie 4 Buchstaben haben (Beispiel für den Namen Lee: lee**l**).

#### **Beispiel:**

- Herr Muster
- Konto Nr. 20041

Einloggen mit Passwort **must20041**

#### **Anmerkung:**

Der Benutzungsvorgang für die Container der Grünund Küchenabfälle ist derselbe, nur ohne die Etappen für das Wiegesystem.

# 2. Benutzung des Containers

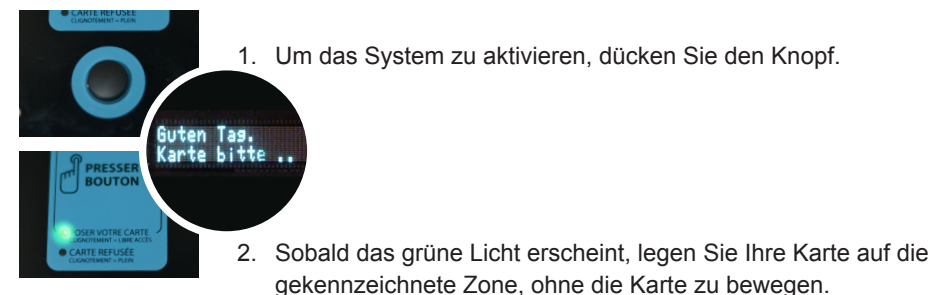

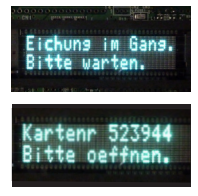

3. Ist Ihre Karte anerkannt, zeigt das Display die Kalibrierung (die Waage ist auf Null gestellt) und bittet Sie, den Deckel zu öffnen. Sie hören zudem einen Piepton, der signalisiert, dass der Deckel entriegelt ist.

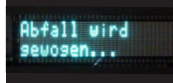

4. Werfen Sie nun Ihren Abfallsack in den Container und schliessen Sie den Deckel.

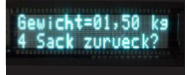

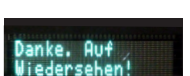

- 5. Nachdem der Deckel geschlossen ist, wird am Display der Wiegevorgang und das Gewicht des Sacks angezeigt.
- 6. Falls Sie den Vorgang nicht abgebrochen haben (s. unten), fällt der Abfallsack vom Wiegebehälter in den Container.

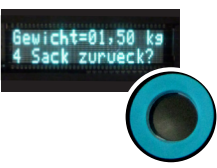

# 3. Abbruch des Wiegevorgangs

7. Wenn Sie den Eindruck haben, dass das erläuterte Gewicht nicht richtig ist (oder es fällt Ihnen ein, dass Sie aus Versehen etwas Wichtiges in Ihren Abfallsack geworfen haben!), haben Sie die Möglichkeit, den Wiegevorgang abzubrechen und den Sack wieder herauszunehmen. Nach dem Schliessen des Deckels, haben Sie 5 Sekunden Zeit, den Startknopf erneut zu drücken. Sobald Sie den Piepton wieder vernehmen, können Sie den Deckel öffnen und Ihren Sack herausnehmen.

## Haben Sie Fragen ?

Ihre Gemeindeverwaltung steht Ihnen gerne bei Fragen zur Benutzung des Containers und Ihres Online-« Abfall-Kontos » zur Verfügung. Auch bei Problemen, Pannen oder Verlust von Gegenständen im Container, können Sie sich an sie wenden.

*Stempel der Gemeinden*

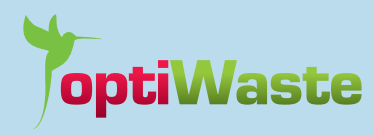

Molok Recycling Company ch. du Coteau 33 CH-1123 Aclens

021 671 31 03 **T**

- 021 671 31 04 **F**
- **E** info@optiwaste.ch
- www.optiwaste.ch **I**